#### Introduction to Apache Spark: running Spark on CERN resources

Luca Canali CERN IT, Data Analytics and Spark Service

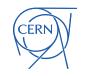

# Start Small

- You can develop and run Spark on your laptop or desktop or VM
- Many way to install and run Spark
  - pip install pyspark
  - download from <a href="https://spark.apache.org/downloads.html">https://spark.apache.org/downloads.html</a>
  - . docker run -it apache/spark-py /opt/spark/bin/pyspark
  - docker run -it apache/spark /opt/spark/bin/spark-shell # scala

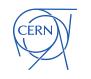

#### Apache Spark Clusters at CERN

- Spark running on clusters:
  - YARN/Hadoop -> established
  - Spark on Kubernetes -> cloud-like use cases

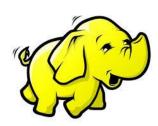

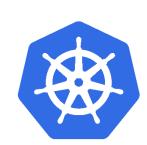

| NXCALS:             | Hadoop - YARN - 42 nodes                                                                                                    |
|---------------------|----------------------------------------------------------------------------------------------------|
| accelerator logging | (Cores – 1.8k, Mem - 18 TB, Storage – 14 PB)                                                                                                    |
| ANALYTIX:           | Hadoop - YARN, 58 nodes                                                                                                    |
| General Purpose     | (Cores – 2.6k, Mem – 30 TB, Storage – 20 PB)                                                                                                    |
| Cloud containers    | Kubernetes on CERN OpenStack Private Cloud<br>Cores - 270, Mem – 2 TB<br>Storage: remote HDFS or custom storage (CERN EOS, for<br>physics data, S3 on Ceph also available).<br>Note: GPU resources available. |

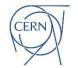

#### Getting Started with the Spark Services at CERN

#### Documentation, Spark on Hadoop:

<u>https://hadoop-user-</u>

guide.web.cern.ch/spark/Using\_Spark\_on\_Hadoop/#getting-started

#### Request Access to Hadoop clusters:

 <u>https://cern.service-now.com/service-portal?id=sc\_cat\_item&name=access-</u> <u>cluster-hadoop&se=Hadoop-Service</u>

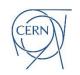

## Available Spark Clients at CERN

- SWAN
  - Hosted Jupyter notebook service: <u>http://swan.cern.ch</u>
- Ad-hoc edge nodes
  - ssh it-hadoop-client.cern.ch
  - Managed Spark Client environment
- CERN Hadoop container image
  - <u>https://hadoop-user-guide.web.cern.ch/getstart/client\_docker</u>
- Run from Ixplus.cern.ch
  - <u>https://hadoop-user-guide.web.cern.ch/getstart/client\_cvmfs</u>

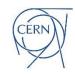

# Using it-hadoop-client

ssh it-hadoop-client

# configuration for Hadoop and Spark
source hadoop-setconf.sh hadoop-analytix

# run PySpark
pyspark

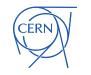

# **Creating Spark Applications**

- There are several ways to create a Spark Application:
  - REPL: pyspark (python), spark-shell (Scala)
  - Self-contained applications (aka using Spark as a library)
  - spark-submit (batch mode)

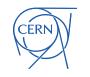

## Spark REPL / Shell

- REPL stands for "read-eval-print loop"
  - Best for interactivity, development and debugging
  - Spark comes with a Python (pyspark) and a Scala (spark-shell) shell where the SparkSession is already set up and available as the spark object

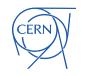

# Using Spark as a Library

from pyspark.sql import SparkSession
spark = (SparkSession
 .builder
 .appName("training")
 .master("local[\*]")
 .getOrCreate())

df=spark.sql("select 'hello, world!' as msg")
df.show()

\$ pip install pyspark
\$ python my\_code.py
+-----+
| msg|
+-----+
|hello, world!|
+-----+

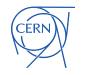

## Using spark-submit

- Uniform interface to all the cluster manager
- Best for production (batch ETL) use cases.

bin/spark-submit --master yarn \

--num-executors 2 --executor-memory 8g \

examples/src/main/python/pi.py 1000

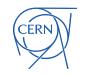

#### Three main configuration files in \$SPARK\_HOME/conf or \$SPARK\_CONF\_DIR

- 1) Spark Properties: control application parameters
  - spark-defaults.conf
- 2) Environment variables: per-machine settings
  - spark-env.sh
- 3) Logging: through log4j2
  - log4j2.properties
  - was log4j.properties for older Spark versions

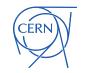

Spark properties

1) set properties when creating a SparkConf object in your code

>>> from pyspark.sql import SparkSession

>>> spark = (SparkSession.builder

- ... .appName("training")
- ... .config("spark.executor.cores", "2")
- ... .getOrCreate())

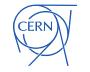

Spark properties

2) Set as runtime command line options

pyspark --master yarn \
--app-name 'training' \
--conf spark.executor.cores=2

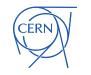

Spark properties

3) Set in the configuration directory, the sparkdefaults.conf file

| \$ | head | spar | k-def | aults | .conf |
|----|------|------|-------|-------|-------|
|----|------|------|-------|-------|-------|

| spark.master             | yarn |
|--------------------------|------|
| spark.executor.cores     | 4    |
| spark.executor.memory    | 8g   |
| spark.executor.instances | 2    |

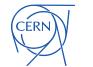

# Logging and Environment

- More advanced configurations
  - log4j2.properties file in the configuration folder
  - environment variables are sourced from spark-env.sh

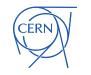

## **CERN Hadoop Configuration**

• CERN configuration file for Spark. Run using:

source hadoop-setconf.sh hadoop-analytix

- Already setup in IT managed clients, it's in \$HADOOP\_CONF\_DIR
  - default HDFS namespace
  - <property>
  - <name>fs.defaultFS</name>
  - <value>hdfs://analytix/</value>
  - </property>
  - Hadoop specific settings
  - YARN configuration

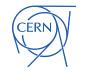

### **Dependencies - Java**

- Extend Spark with custom jar files
  - --jars <list of jar files>
  - The jars will be copied to the executors and added to their classpath
- Ask Spark to download jars from a repository
  - --packages <list of Maven Central coordinates>
  - Will download the jars and dependencies in the local cache, jars will be copied to executors and added to their classpath

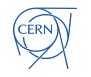

## **Dependencies - Python**

- Command line option
  - --py-files <list of .py files or .zip bundles>
  - Allows to ship Python packages to executors
  - When using SWAN, there is a configuration option Include PropagateUserPythonModules options that adds packages installed with pip install --user
- More advanced uses cases
  - See Python package management in the documentation
     https://spark.apache.org/docs/latest/api/python/user\_guide/pytho
     n\_packaging.html

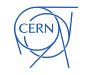

### **CERN SWAN**

Analytics and ML Platform

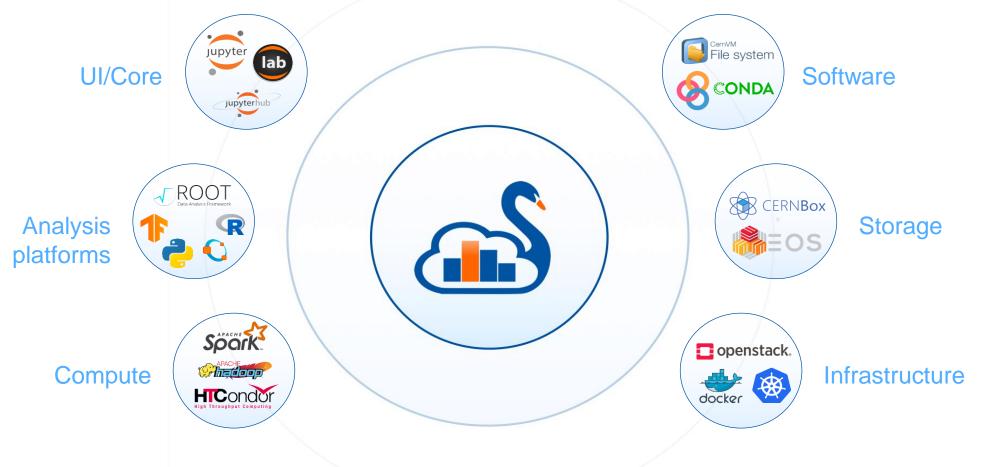

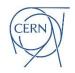

# Spark Configuration with SWAN

# Spark configuration via a GUI tool

- Customize specific
   parameters
- Pre-defined parameter bundles also available

#### Spark clusters connection ×

You are going to connect to: analytix

You can configure the following options. Environment variables can be used via {ENV\_VAR\_NAME}.

#### Spark.executor.cores

8

#### **Bundled configurations**

These options will be overwritten by non-bundled options if specified

Include CMSSpark options

Include SparkMetrics options

Include PropagateUserPythonModules options

Include ShipKerberosToExecutors options

#### Selected configuration

spark.executor.memory 10g

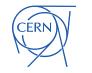

# Key Learning Points

- You can run Apache Spark at scale on CERN resources: Hadoop and Cloud
- Spark has a large set of configuration options
  - You can use Spark in multiple modes: from shell, as a library, batch, with Python, with Scala,...
- The CERN SWAN web notebooks service is integrated with Spark/Hadoop clusters
  - Reduces complexity of running Spark
  - Best option to start exploring Spark at CERN

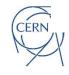

### **Tutorials**

• See notebooks and associated videos

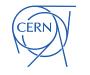